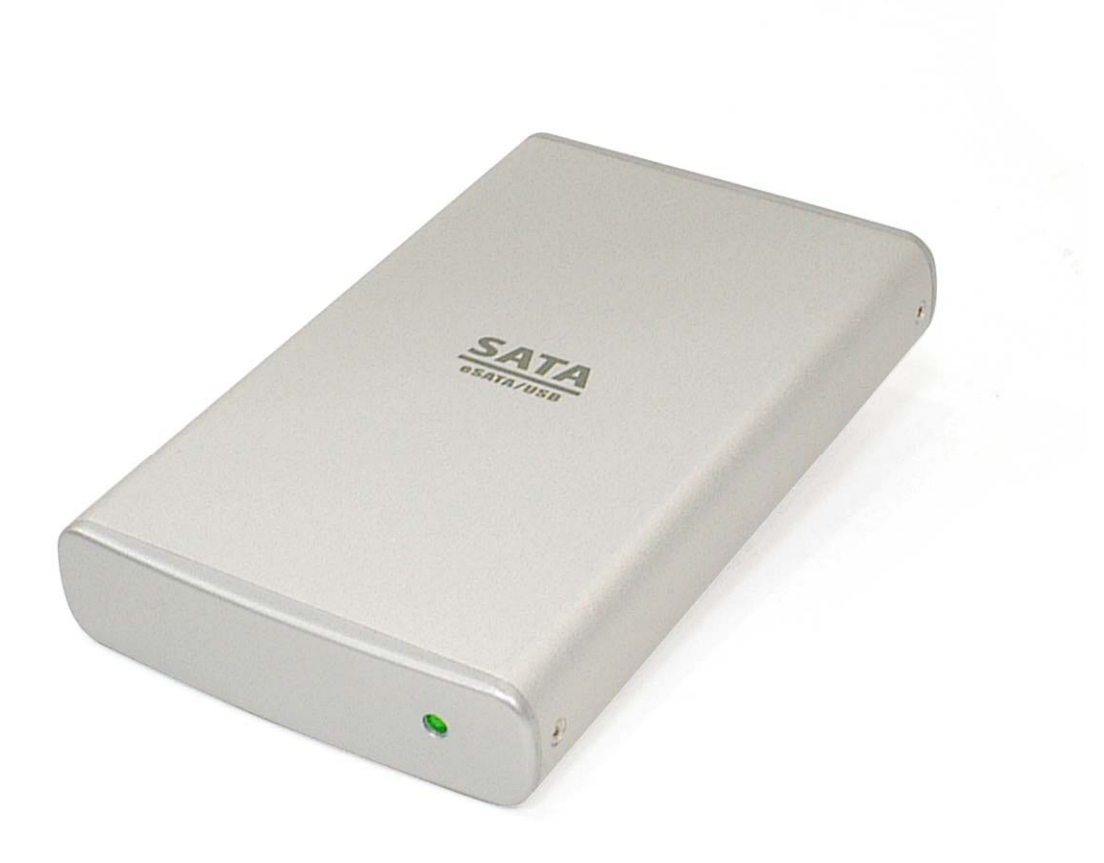

# **2.5" SATA HDD Enclosure**

**Speedy Data Transfer and Flexible Connectivity** 

**User's Manual** 

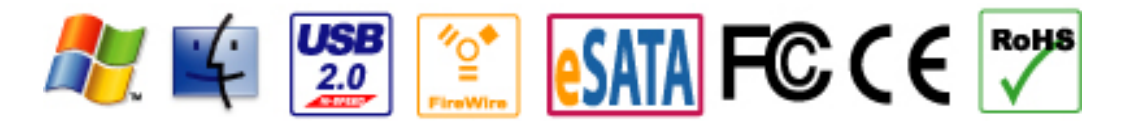

The product information provided in this manual is subject to change without prior notice and does not represent a commitment on the part of the vendor. The vendor assumes no liability or responsibility for any errors that may appear in this manual

Copyright 2008, ONNTO Corporation. All rights reserved.

Ver.03

## 2.5" HDD Enclosure

User's Manual

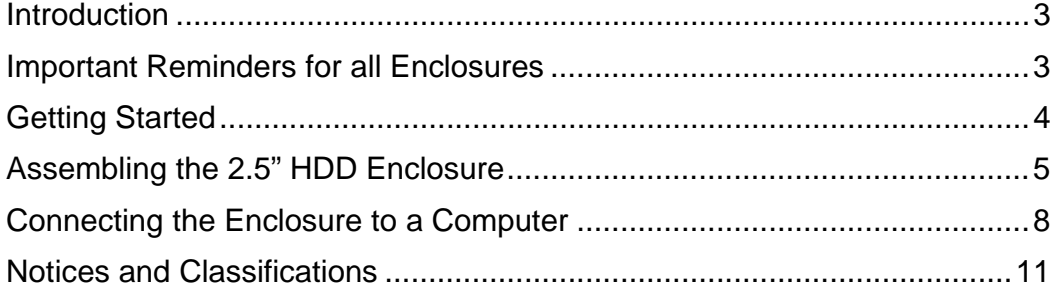

## **Introduction**

Thank you for purchasing the 2.5" HDD Enclosure Kit.

Your 2.5" HDD enclosure enables blazing fast data transfer speed and instant addition of external storage capacity. Simply complete the installation process to begin using your enclosure.

*Please thoroughly read and follow the instructions provided in this manual. Failure to do so may result in damage to the enclosure and any or all of the connected devices.* 

#### **Important Reminders for all Enclosures**

- 1) The main circuit board of the HDD enclosure is susceptible to static electricity. Proper grounding is required to prevent electrical damage to the enclosure or other connected devices, including the computer host. Always place the HDD enclosure on a smooth, flat surface and avoid all dramatic movement, vibration and percussion.
- 2) Do NOT allow water to enter the HDD enclosure.<br>3) Avoid placing the HDD enclosure close to magnet
- Avoid placing the HDD enclosure close to magnetic devices (such as a mobile phone), high-voltage devices (such as a hair dryer), or near a heat source (such as on the dashboard of a car or any place where the enclosure will be subject to direct sunlight).
- 4) The operating system may NOT detect the HDD enclosure if it does not support the interface of your HDD enclosure. If so, installation of an appropriate driver on the host computer is required.
- 5) Ensure that only a 9.5mm high 2.5" HDD is used in the enclosure. The Enclosure will not function if an older model HDD with a different thickness is used. Additionally the enclosure and other equipment may be damaged.

## **Getting Started**

The installation instructions in this manual apply to the following models. Please review the package contents for each model:

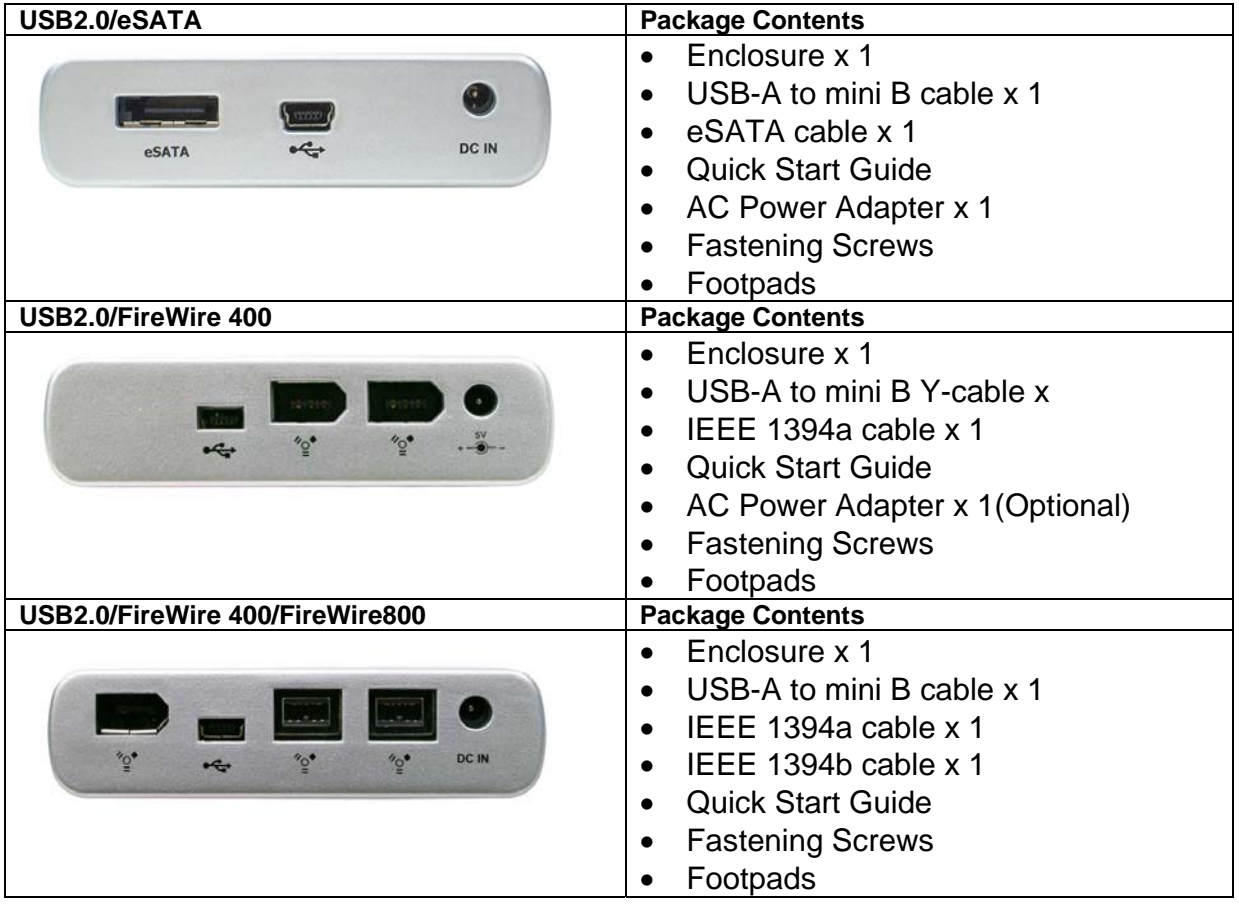

## **System Requirements**

**PC** 

- 266MHz or faster CPU
- 64MB of RAM
- **Microsoft Windows 2000, XP, 2003, or Vista**
- One available USB port , IEEE 1394(b), or eSATA port depending on the model

## **Macintosh**

- **Macintosh PowerPC or Intel Core Duo processor**
- Mac OS 9.X (PowerPC processor) or higher; Mac OS X 10.4 (Intel Core Duo processor) or higher
- One available USB port , IEEE 1394(b), or eSATA port depending on the model

#### **Assembling the 2.5" HDD Enclosure**

Assemble the Enclosure Kit by completing the following steps. After assembly is complete, install any required software.

#### **Hard Drive Installation**

Install a hard disk drive in the enclosure by completing the following steps.

1) Remove the screw from the rear panel using a Phillips screwdriver.

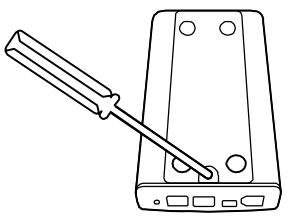

2) Carefully remove the rear panel from the enclosure.

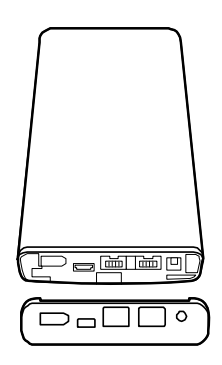

3) Carefully slide the bottom panel out of the enclosure housing.

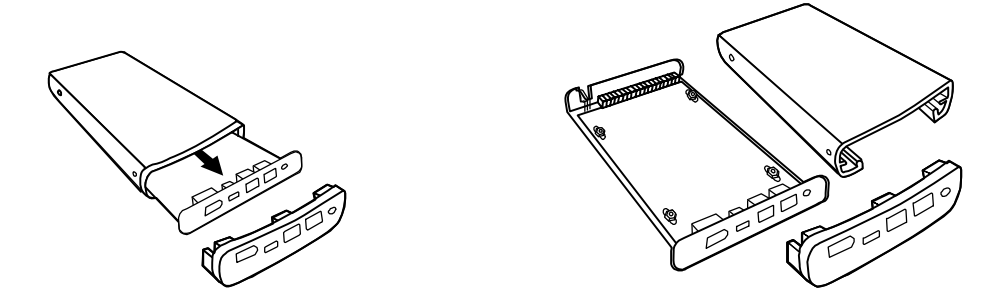

4) Remove the screw from the control board by loosening the plastic caps.

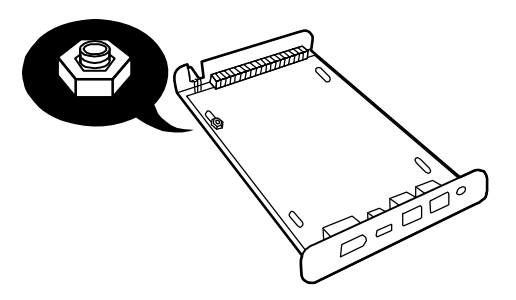

5) Gently slide the Hard Drive into place.

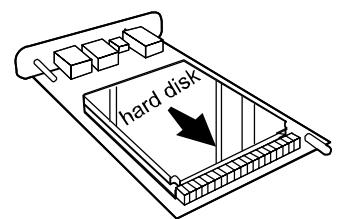

6) Fasten the hard drive to the base using a Phillips screwdriver and the (4) screws included in the package.

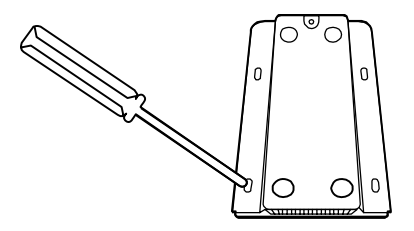

7) Align the edges of the hard drive platform with the integral rails and carefully slide the assembled platform into the enclosure housing.

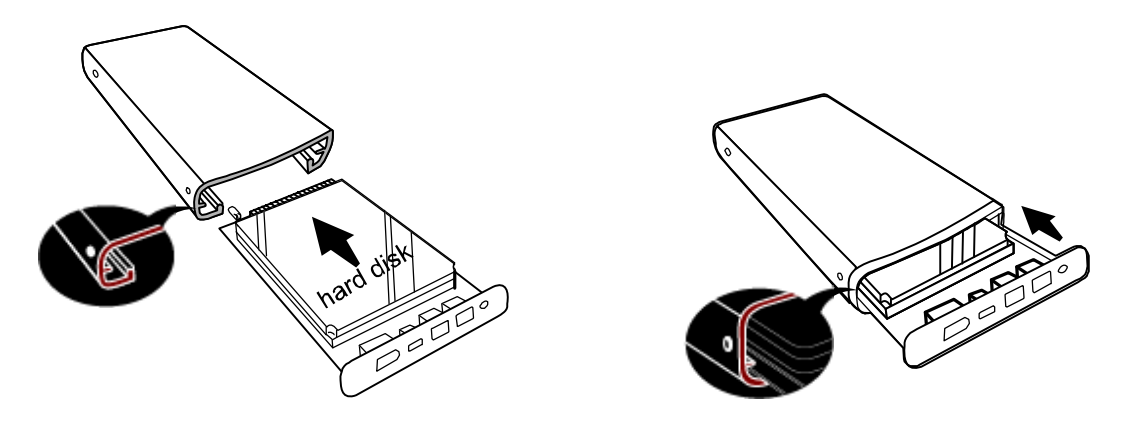

8) Ensure that the LED indicator is properly aligned with the opening on the front panel of the enclosure.

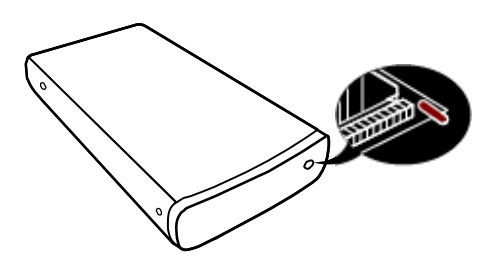

9) Reassemble the enclosure by replacing the (2) screws removed in step 1.

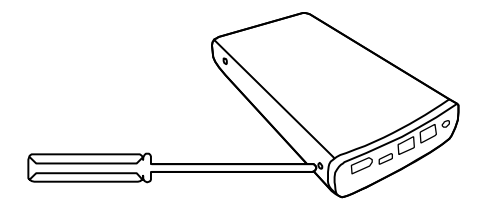

10) Fasten the last (1) screw to reattach the bottom panel.

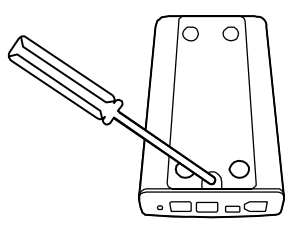

11) The enclosure in now assembled and ready for connection to a computer.

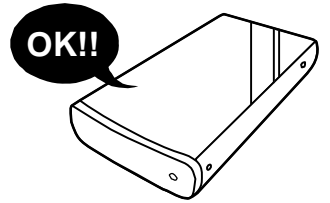

## **Connecting the Enclosure to a Computer**

USB 2.0/eSATA, USB 2.0/FireWire 400/FireWire 800 models,

1) Connect the AC/DC power adapter; ensure that the green LED indicator is active. The LED indicator will blink during data transfer.

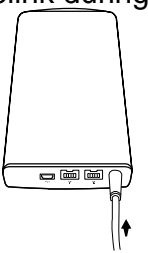

2) Insert the USB, eSATA or IEEE 1394(b) connector into the corresponding port.

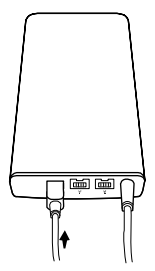

3) Insert the USB, eSATA or IEEE 1394(b) connector into an available port on the computer.

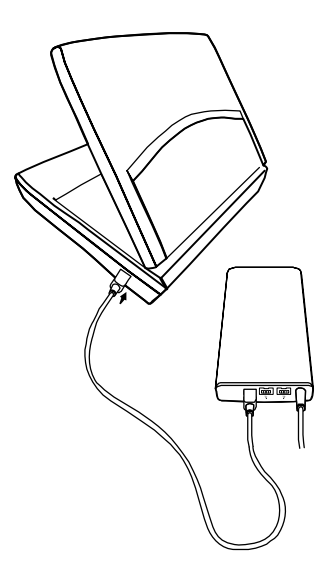

#### **Using the USB Y-cable (for USB 2.0/FireWire 400 model):**

The USB 2.0/FireWire 400 model supports USB bus power. It can be powered on by USB bus without use of the AC adapter. The USB Y-cable provides 2 USB type-A connectors and 1 USB mini-B connector. The 2 USB type-A connectors are inserted into two available USB ports on the computer. The USB Y-cable serves as both power supply and data transfer cable.

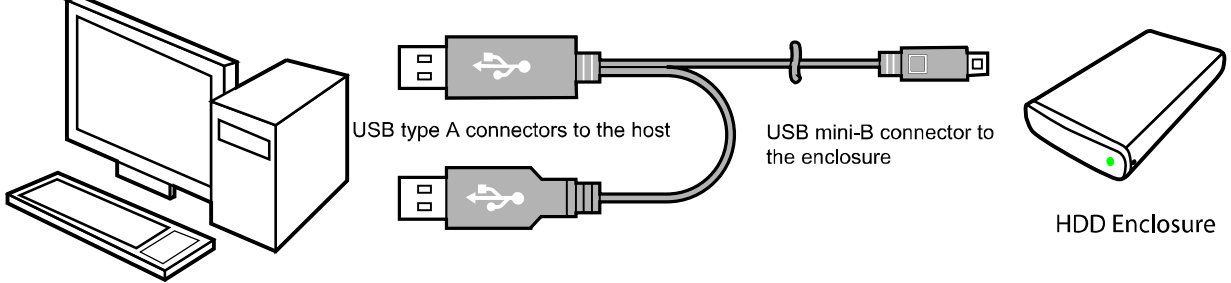

**Computer or Notebook** 

If you use the (optional) AC/DC adapter, only insert the **one** square type-A connector of the USB Y-cable into the host. This will enable data transfer between the enclosure and the computer. The remaining USB type-A connector will be idle.

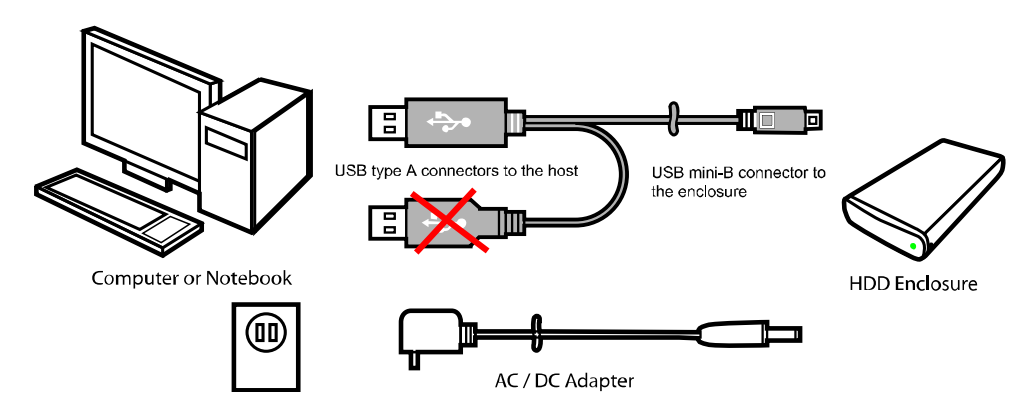

#### **Notes:**

- 1) The enclosure should only be connected to a computer via one interface at a time. Connection of the enclosure to a computer via two or more interfaces is not recommended.
- 2) These enclosures support FireWire bus power. They can be powered on by FireWire 400 or FireWire 800 bus without use of the AC adapter.
- 3) For USB 2.0/FireWire 400/FireWire 800 model, the FireWire repeater functionality can be achieved via the FireWire 400 port and one of the FireWire 800 ports, or both FireWire 800 ports. The graphic below illustrates the repeater support.

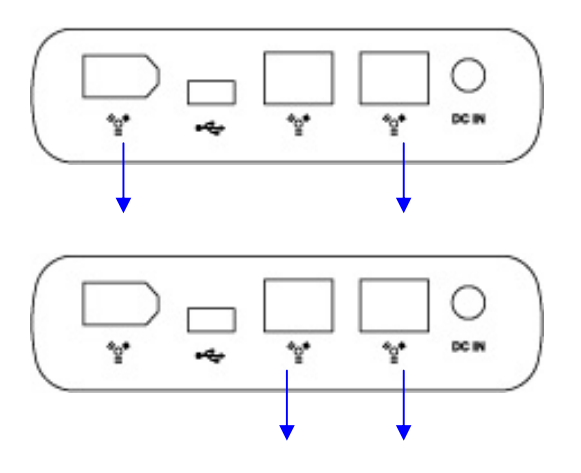

#### **Notices and Classifications FCC-B Radio Frequency Interference Statement**

This device complies with part 15 of the FCC rules. Operation is subject to the following two conditions:

- (1) This device may not cause harmful interference.
- (2) This device must accept any interference received, including interference that may cause undesired operation.

**Note**: This equipment has been tested and found to comply with the limits for a class B digital device, pursuant to part 15 of the FCC rules. These limits are designed to provide reasonable protection against harmful interference when the equipment is operated in a commercial environment. This equipment generates uses and can radiate radio frequency energy and, if not installed and used in accordance with the instruction manual, may cause harmful interference to radio communications.